### **NAME**

mondoarchive − a backup / disaster−recovery tool.

### **SYNOPSIS**

**mondoarchive −O** [ *options* ]:backup your PC **mondoarchive −V** [ *options* ]: verify your backup

### **DESCRIPTION**

*mondoarchive* backs up a subset of your files, your entire filesystem, or even images of non-Linux filesystems to CD's, tape, ISO images or an NFS mount. In the event of catastrophic data loss, you will be able to restore everything, taking a PC from bare metal to its original state if necessary.

With **−O**, it backs up your filesystem to CD, tape, ISO images or NFS share. Boot media or a special boot CD will be created to allow you to restore from bare metal if necessary.

With **−V**, it verifies the backup against the live filesystem. This option may be used in combination with **−O** to verify a backup after its creation, or on its own to see how much the live filesystem has changed since the backup was made.

Call mondoarchive **without flags** to make it auto-detect as many settings as possible, ask you politely for the rest, and then backup and verify your OS or a subset thereof.

To restore data, either run *mondorestore* from the command line or boot from the emergency media generated during the backup process. The latter will come in handy if a gremlin wipes your hard disk.

### **BACKUP MEDIA**

You must specify one of the following:-

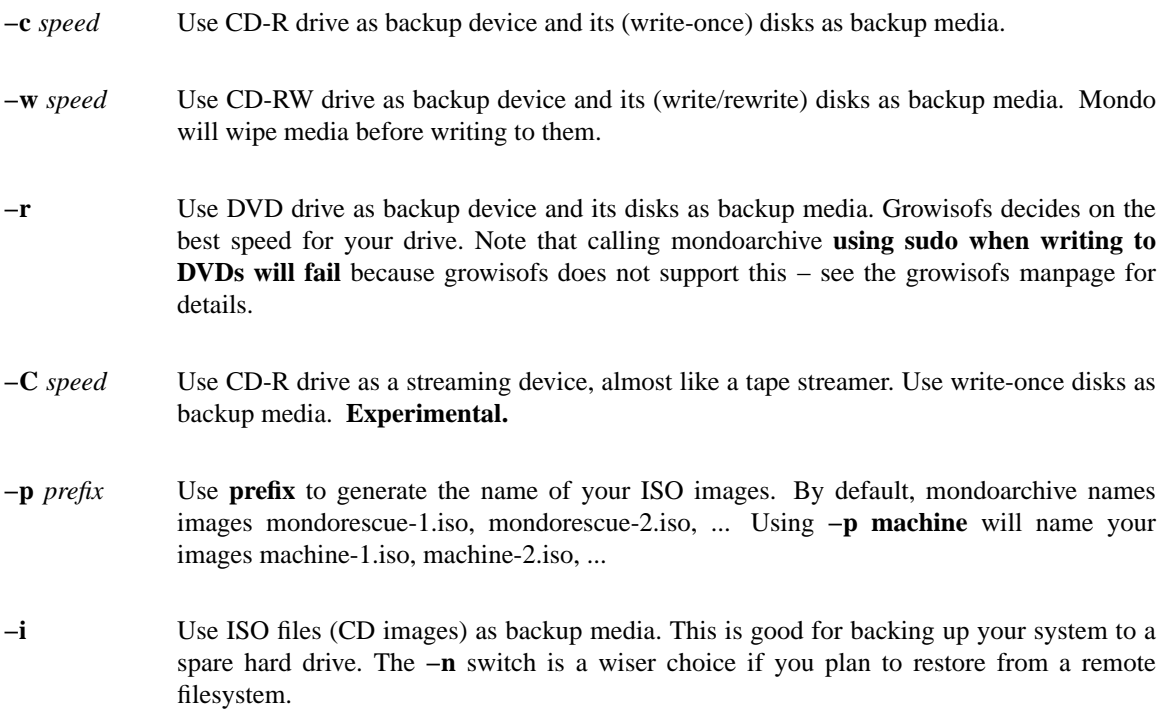

- **−n** *mount* Use files residing on a remote share as backup media. *mount* is the remote mount-point, e.g. 'nfs://192.168.1.3/home/nfs' for my file server. If not mounted, mondoarchive will do it for you. So nice ;-) If your NFS server only accept write from a backup user, you may specify it with the syntax: **nfs://user@machine/mount/path** and mondoarchive will try to do its best to support it. Other protocols are available such as sshfs for fuse SSH based filesystem mount, with the same syntax e.g. 'sshfs://user@192.168.1.3/home/nfs' and smbfs (aka cifs) for SaMBa or Windows based filesystem mount.
- **−t** Use tape streamer as backup device and its tapes as backup media.
- **−U** Use a generic USB device as backup device. Use this if you want to write your backup to a USB key or USB disk, which will be make bootable. The USB device should be attached to the system in order for this to work and its device name passed to the **−d** option. Do not use the partition name, but the raw device name (/dev/sda e.g.) **WARNING: All the data on the related device will be removed.**
- **−u** Use a generic streaming device as backup device. Use this if you want to write your backup to a device that is not directly support by mondoarchive. This will send the data directly to a raw device. **For experienced users only.**

# **MAJOR OPTIONS**

**−D** Make a differential backup: examine the filesystem and find which files have changed since the last full backup was carried out. Backup only those files.

- **−E***"dir|..."* Exclude dir(s) from backup. The dirs should be separated with a pipe and surrounded by quotes. This is the prefered and recommended option when doing partial archiving. Note that mondo automatically excludes removable media (/mnt/floppy, /mnt/cdrom, /proc, /sys, /run, /tmp). For example, if you are backing up to an NFS mount but you do not want to include the contents of the mount in a backup, exclude your local mount-point with this switch. It will also work with partitions, e.g. /dev/sdd4 if you have a peculiar SCSI zip drive which insists on showing up in the mountlist. NB: If you exclude /dev/sdd4 then the /dev entry itself will still be backed up, even though the mountlist entry will be suppressed. N.B.: If you specify a directory with a final / its content will be archived so it won't do what you expect. You may also specify full disk device to this option as with −E "/dev/sda|/dev/cciss/c0d0" N.B.: If for example you have a disk /dev/mapper/vgsan-lvdir mounted on a /mnt mountpoint excluding the /dev/mapper/vgsan-lvdir device prevents mondorestore to touch the LVM structure of this device at restore time (no  $pv|vg|$ lvcreate will occur). However, if you exclude the mount point /mnt, the LVM structure will be recreated at restore time. ALL DATA WILL THEN BE LOST ON THIS DEVICE. Use what is required for your configuration.
- **−I***"dir|..."* Include dirs(s) in backup. The dirs should be separated with a pipe and surrounded by quotes. This option is mainly used to perform tests in order to reduce the time taken by the archiving operation. The default backup dir is "/" but you may specify alternatives, e.g. −I "/home|/etc" to override that. You may also specify full disk device to this option as with −I "/dev/sda|/dev/cciss/c0d0" N.B.: When using the **−I** option with the **−E** option, the −E content should be subdirectories of those mentioned in the −I only, as −I takes precedence.
- **−J** *file* Specify an explicit list of files and directories to include in a plain text file, one item (file or directory) per line. Beware that directories placed in that file are not managed recursively contrary to what is done with the −I option.
- **−N** Exclude all mounted network filesystems. This currently means NFS, SMB, Coda, MVFS, AFS OCFS and Netware. In other words, only backup the local hard disk(s).
- **−d** *dev|dir* Specify the backup device (CD/tape/USB) or directory (NFS/ISO). For CD-R[W] drives, this is the SCSI node where the drive may be found, e.g. '0,1,0'. For tape users, this is the tape streamers /dev entry, e.g. '/dev/st0'. For USB users, this is the device name of your key or external disk. For ISO users, this is the directory where the ISO images are stored. For NFS users, this is the subdirectory under the NFS mount where the backups are stored. The default for ISO and NFS is '/var/cache/mondo'.
- **−g** GUI mode. Without this switch, the screen output of mondoarchive is suitable for processing by an 'expect' wrapper, enabling the user to backup nightly via a cron job. However, if you want to run this program with an attractive but non-cron-friendly interface then use '−g'.
- **−k** *path* Full path name of the kernel to use. Generally your native kernel should be found and work appropriately. Otherwise, you may use this option to point to another one. E.g. '−k /boot/myvmlinuz'.
- **−m** Manual (not self-retracting) CD trays are often found on laptops. If you are a laptop user, your CD burner has BurnProof technology or you experience problems with mondo then please call mondoarchive with this switch.
- **−o** Use OBDR (One Button Disaster Recovery) type of tapes. By default, tapes are not bootable. With this flag, tape will be made bootable following the OBDR format.
- **−s** *size* How much can each of your backup media hold? You may use 'm' and 'g' on the end of the number, e.g. '700m' for an extra-large CD-R. You no longer need to specify the size of your cartridges if you are backing up to tape.
- **−x** *'dev ...'* Specify non-Linux partitions which you want to backup, e.g. NTFS or BeOS.

# **MINOR OPTIONS**

**−[0-9]** Specify the compression level. Default is 3. No compression is 0.

- **−A** *command* This command will be called after each CD/NFS/ISO file is written. It is useful if you want to do something with an ISO after creating it, e.g. write it to a CD burner using a non-standard command. **−A** understands two tokens − \_ISO\_ and \_CD#\_ - which will be translated into the ISO's filename and its index number (1, 2, ...) respectively. So, you could use *−A 'foobackup \_ISO\_; rm −f \_ISO\_'* to feed each ISO to some magical new backup tool.
- **-B** *command* This command will be called before each CD/NFS/ISO file is written. See **−A** for more information.
- **−F** Do not retry when a command failed but just exits. This is useful for an automated mode launched from cron where you want to avoid filling your logs due to an answer which is impossible to give.

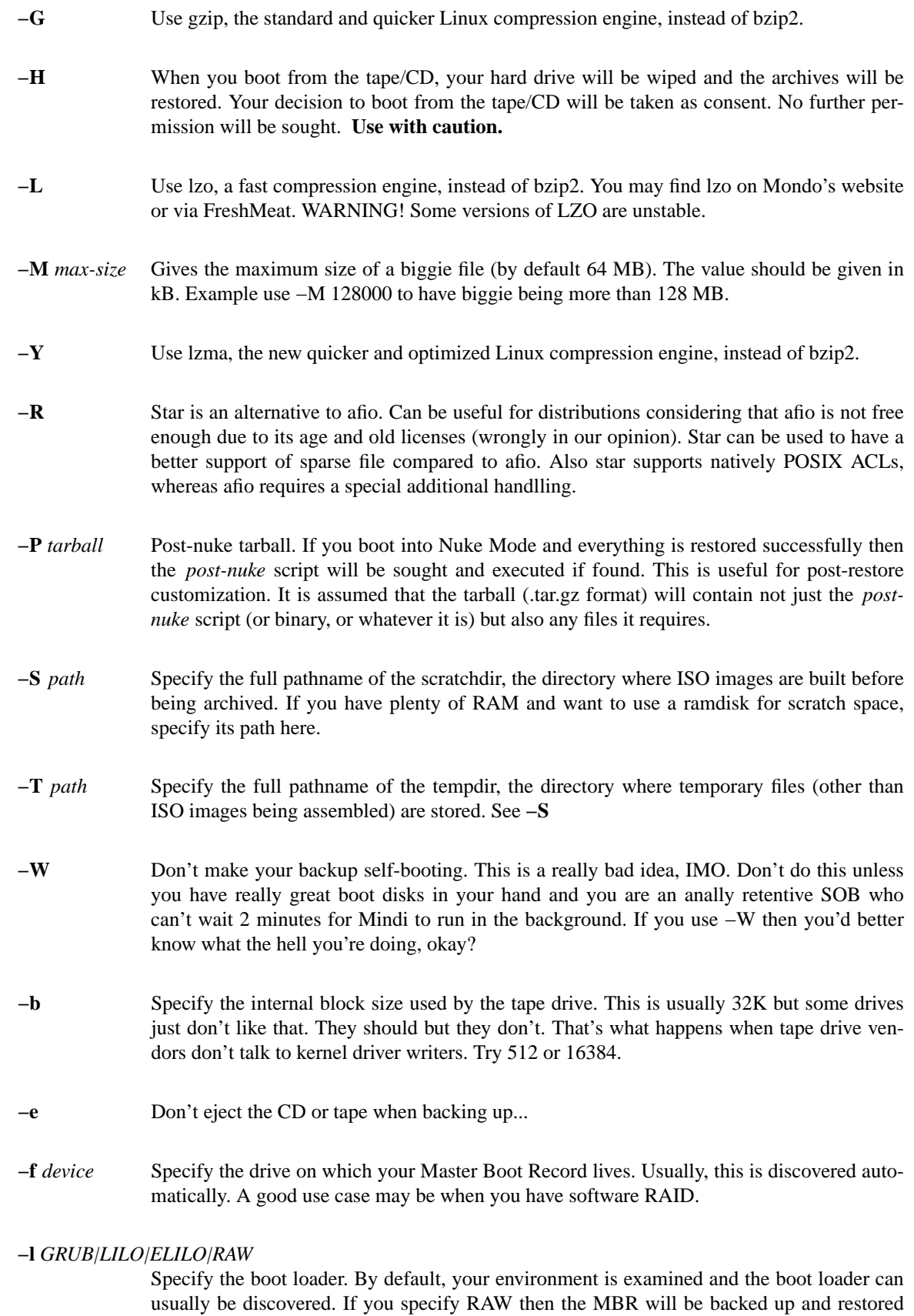

byte-for-byte without any analysis. It is likely that you will also need to specify the boot

device with −f <dev>. ELILO is mandatory for IA64 machines. GRUB is mandatory for now for UEFI systems.

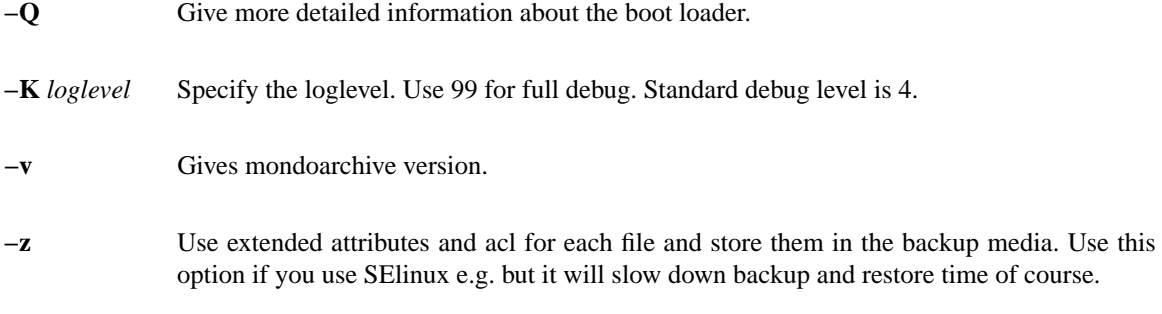

### **DIAGNOSTICS**

Mondo generates one additional, and extremely important file: **/var/log/mondoarchive.log.** When seeking technical support, attach this file to your email.

## **FILES**

*/var/log/mondoarchive.log* This log contains important information required to analyse mondoarchive problem reports. Did I already said that it's highly recommended to send this file with support questions.

### **ENVIRONMENT VARIABLES**

*ARCH* This variable is passed to the environment by mondoarchive so that other tools are aware of the underlying hardware architecture.

*MONDO\_SHARE* This variable is passed to the environment by mondoarchive so that mindi is aware that it's called from it and act accordingly. It contains the shared directory for the mondo package.

*PATH* This variable is modified internally by mondoarchive so that /sbin:/usr/sbin:/usr/local/sbin are appended to it systematically in order to find the required tools.

*TMPDIR* This variable is used, if defined, as the target directory to create all the temporary files needed during the operation (not the scratch files)

*MRTMP* This variable is used, if defined and if TMPDIR is not defined, as the target directory to create all the temporary files needed during the operation (not the scratch files)

With none of these variables defined, nor the -T option on the CLI then /tmp is used for temporary files.

*MRSCRATCH* This variable is used, if defined, as the target directory to create all the scratch files needed during the operation such as the archives (not the temp files). If this variable is not defined, /tmp is used for scratch files if using the CLI without -S option specified, and the largest partition available is proposed in the GUI if that one is used.

### **NOTES**

A link to Mondo's HTML-based manual (by Bruno Cornec, Mikael Hultgren, Cafeole, Randy Delphs, Stan Benoit, and Hugo Rabson) may be found at *http://www.mondorescue.org/docs.shtml* − or in */usr/share/doc/mondo-x.xx* on your hard drive.

### **BUGS**

It is recommend that your system has more than 64 MB ram. SCSI device order change with nuke can have unexpected results. It is recommended you use expert mode with drastic hardware reconfigurations.

### **EXAMPLES**

**ISO:** Backup to a directory; note that /mnt/foo's contents will be backed up except for its ISO's unless you exclude it, as follows: *mondoarchive -Oi -d /mnt/foo -E '/mnt/foo|/mnt/foo2' -p `hostname`-`date +%Y-%m-%d`*

Backup to ISO's non-interactively, e.g. as a job running in /etc/cron.daily: *mkdir -p /bkp/`date +%A`; mondoarchive -Oi -9 -d /bkp/`date +%A` -E /bkp*

**DVD:** Backup PC using DVD Media: *mondoarchive -OVr -d /dev/scd0 -gF -s 4480m*

**TAPE:** Backup to tape, using lzo compression (WARNING - can be unstable): *mondoarchive -Ot -d /dev/st0 -L*

Verify existing tape backup which was made with lzo compression: *mondoarchive -Vt -d /dev/st0 -L -g*

Backup to tape, using max compression: *mondoarchive -Ot -9 -d /dev/st0*

**CD-R:** Backup to 700MB CD-R disks using a 16x CD burner: *mondoarchive -Oc 16 -s 700m -g*

Verify existing CD-R or CD-RW backup (works for either): *mondoarchive -Vc 16*

**CD-RW:** Backup to 650MB CD-RW disks using a 4x CD ReWriter: *mondoarchive -Ow 4*

Backup just your /home and /etc directory to 650MB CD-RW disks using a 4x CD ReWriter: *mondoarchive -Ow 4 -I "/home|/etc"*

**NFS:** Backup to an NFS mount: *mondoarchive -On nfs://192.168.1.2/home/nfs -d /Monday -E /mnt/nfs*

Verify existing NFS backup: *mondoarchive -Vn nfs://192.168.1.2/home/nfs -d /Monday*

**USB:** Backup to your 4GB USB key, using gzip compression: *mondoarchive -OU -d /dev/sda -s 4g -G*

**RAID:** Backup PC to a Software Raid mount point, iso size 700mb: *mondoarchive -O -s 700m -d /mnt/raid*

#### **SEE ALSO**

 $afo(1)$ ,  $bzip2(1)$ ,  $find(1)$ ,  $mindi(8)$ , mondorestore $(8)$ .

### **AUTHORS**

Bruno Cornec (lead-development) *bruno\_at\_mondorescue.org* Andree Leidenfrost (co-developer) *aleidenf\_at\_bigpond.net.au*

## **ORIGINAL AUTHORS**

Hugo Rabson (original author) *hugo.rabson\_at\_mondorescue.org* Jesse Keating (original RPM packager) *hosting\_at\_j2solutions.net* Stan Benoit (testing) *troff\_at\_nakedsoul.org* Mikael Hultgren (docs) *mikael\_hultgren\_at\_gmx.net* See mailing list at http://www.mondorescue.org for technical support.